## **BAB IV**

## **ANALISIS DAN PERANCANGAN**

### **4.1 Analisis Kebutuhan**

Pada tahapan Analisis kebutuhan ini akan menjelaskan tentang analisa kebutuhan-kebutuhan apa saja yang akan digunakan dalam penelitian ini. Analisa dilakukan untuk mengetahui apa saja *software* yang akan digunakan dan apa saja *hardware* yang akan digunakan.

# **4.1.1 Analisis Kebutuhan Software**

Tahapan analisis kebutuhan *software* dilakukan untuk menentukan *software* apa saja yang akan digunakan. Setelah melakukan Analisa maka dapat ditentukan *software* yang sesuai dengan kebututuhan umum dalam perancangan dashboard monitoring Hadoop menggunakan Grafana. Kebutuhan *software* yang akan digunakan adalah:

- 1. Sistem Operasi Ubuntu
- 2. Docker
- 3. Prometheus
- 4. Python
- 5. Hadoop
- 6. Grafana
- 7. Whimsical

# **4.1.2 Analisis Kebutuhan Hardware**

Tahapan analisis kebutuhan *hardware* dilakukan untuk menentukan *hardware* apa saja yang akan digunakan. Setelah melakukan Analisa maka akan dapat menentukan apa saja *hardware* yang sesuai dengan dengan standarisasi minimum spesifikasi *software* yang digunakan yaitu Hadoop dan Grafana. Rekomendasi minimum *hardware* untuk menjalakan Hadoop yaitu:

- 1. Processor @2GHz
- 2. RAM 4 GB
- 3. Storage 25GB

Kemudian rekomendasi minimum *hardware* untuk menjalankan Grafana yaitu:

- 1. Processor @ 2 GHz
- 2. RAM 2GB
- 3. Storage 1GB

Standar minimum diatas harus dapat terpenuhi agar dapat menjalakan *software* Hadoop dan Grafana secara lancar. Jika spesifikasi yang digunakan lebih tinggi maka akan semakin nyaman untuk mengoprasikannya. Oleh sebab itu peneliti harus mengikuti spesifikasi yang sama dengan standar atau lebih tinggi agar *software* dapat digunakan dengan baik. Spesifikasi komputer yang digunakan yaitu:

- 1. Processor Intel(R) Core (TM) i7-7500U CPU @ 2.70GHz 2.90 GHz
- 2. Installed RAM 12,0 GB (11,9 GB usable)
- 3. System type 64-bit operating system, x64-based processor
- 4. Storage 475 GB (381 GB usable)

# **4.2 Rancangan Sistem**

Setelah melakukan analisis kebutuhan dilanjutkan dengan rancangan *system* pada perancangan dashboard monitoring Hadoop menggunakan Grafana. Pada tahapan ini akan menjelaskan tentang rancangan arsitektur Hadoop, Prometheus, dan juga Grafana.

#### **4.2.1 Arsitektur Hadoop**

Pada rancangan Arsitektur Hadoop ini akan dijelaskan bagaimana rancangan Hadoop akan digunakan. Pada penelitian ini penulis akan membuat rancangan Arsitektur Hadoop yang terdiri dari satu Namenode dan juga 3 Datanode. Dimana Namenode akan berfungsi sebagai tempat penyimpanan, dan juga mengatur data yang tersimpan pada datanode-datanode yang tersebar dalam cluster. Sedangkan fungsi dari datanode yaitu menyimpan data-data yang dikirimkan kepadanya seperti configure capacity, present capacity, DFS

used, DFS remains, dan non DFS used, serta melaporkannya secara berkala kepada Namenode.

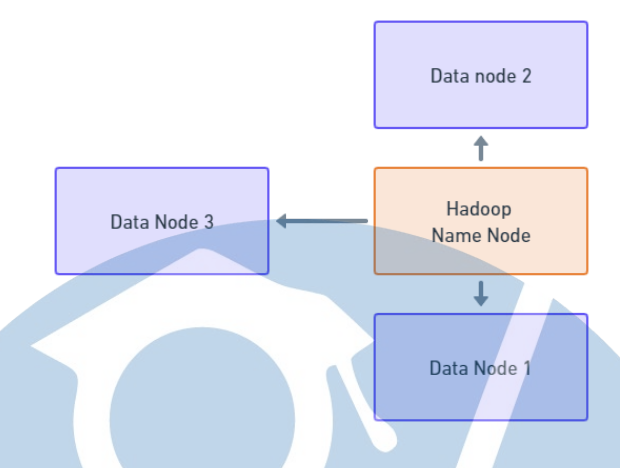

*Gambar 4. 1 Arsitektur Hadoop*

Pada gambar diatas adalah rancangan arsitektur untuk sistem Hadoop yang akan di monitoring. untuk membuat arsitektur tersebut penulis menggunakan satu komputer fisik (*Localhost*) yang bertugas sebagai Namenode dan juga membuat beberapa Datanode menggunakan Docker Container sebagai data bawaan.

# **4.2.2 Arsitektur Prometheus**

Pada rancangan arsitektur Prometheus ini akan menjelaskan bagaimana rancangan Prometheus yang akan digunakan. Prometheus sendiri berfungsi untuk alat pemantauan data metrik yang disimpan dalam bentuk *time series,*  Prometheus memberikan kebebasan untuk menerima kostumisasi metrik, sehingga memungkinkan untuk menerima metrik yang dimiliki Hadoop. untuk menerima metrik-metrik yang dimiliki oleh Hadoop HDFS maka akan dibuat arsitektur sebagai berikut :

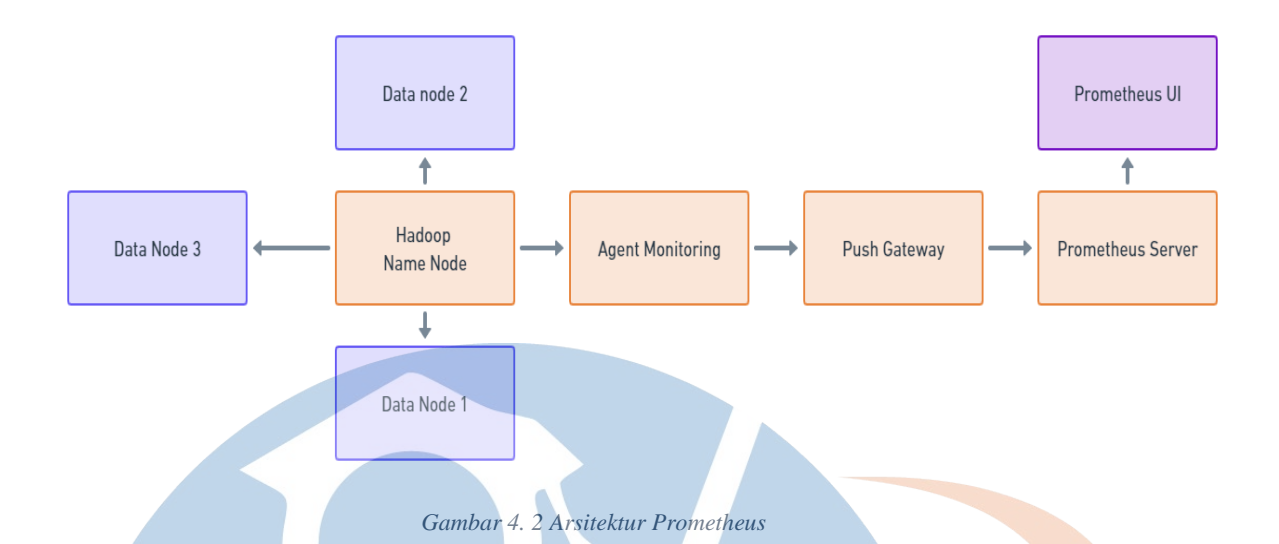

Pada gambar diatas dapat diketahui bahwa untuk mendapatkan metrik yang dimiliki oleh Hadoop memerlukan sebuah agent monitoring*(web scrping)*. didalam agent monitoring*(web scrping)* sendiri harus membuat sebuah script yang akan mengirimkan marik dari Hadoop kepada push gateway yang nantinya akan dikirimkan (*Push*) kepada Prometheus, sehingga metrik dapat terbaca oleh Prometheus.

#### **4.2.3 Arsitektur Grafana**

Pada rancangan arsitektur Grafana ini akan menjelaskan bagaimana rancangan Grafana yang akan digunakan. Grafana itu sendiri merupakan sebuah *software* yang digunakan untuk memonitoring dan menganalisa metrik. Matrik-metrik yang akan dimonitorig didapatkan dari sebuah sumber data. Sumber data pada Grafana sangat beragam namum pada penelitian ini yang akan digunakan adalah Prometheus sebagai sumber data. Untuk dapat menampilkan metrik dari Prometheus pada Grafana maka akan dibuat arsitektur sebagai berikut:

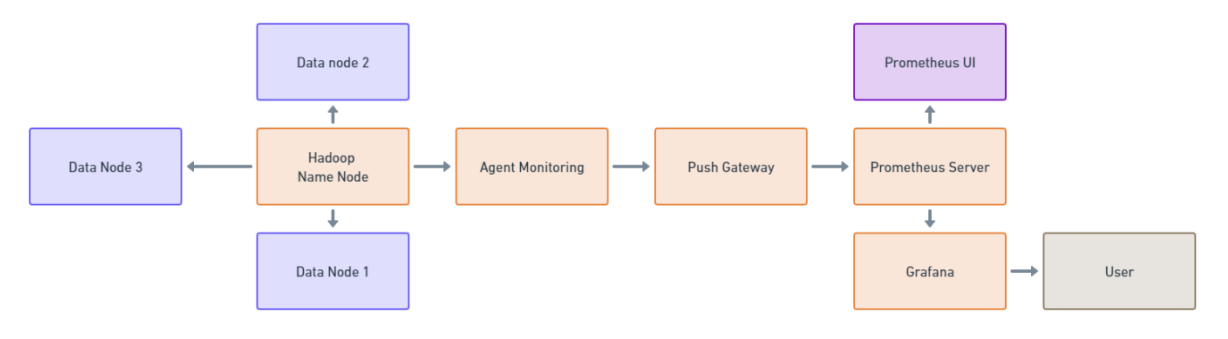

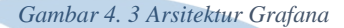

Berdasarkan gambar diatas dapat diketahui bahwa ungtuk mendapatkan matirk yang dimiliki oleh Prometheus, harus menjadikan Prometheus sebagai sumber data. Matrik-metrik yang akan dimonitoring berasal dari metrik-metrik Prometheus itu sendiri dan juga metrik-metrik yang sudah di kirim ke Prometheus dari Hadoop menggunakan Prometheus Pushgateway.

Setelah mengumpulkan metrik-metrik yang akan ditampilkan pada Grafana maka selanjutnya akan dilakukan pembuatan dashboard yang berisikan metrik-metrik Hadoop. Untuk memperbaharui metrik yang di tampilkan maka harus dilakukan pengiriman (*Push*) secara berkala.

## **4.3 Perancangan Pengujian**

Rancangan pengujian pada perancangan dashboard monitoring Hadoop menggunakan Grafana yaitu dengan menggunakan metode *black box testing,*  dilakukan untuk mengamati hasil input dan output dari perangkat lunak tanpa mengetahui struktur kode dari perangkat lunak. Pengujian ini dilakukan di akhir pembuatan perangkat lunak untuk mengetahui apakah perangkat lunak dapat berfungsi dengan baik. Untuk melakukan pengujian, penguji tidak harus memiliki kemampuan menulis kode program. Pengujian dilakukan untuk menemukan masalah atau bug pada aplikasi. Hal ini sangat penting guna memastikan aplikasi yang dibuat benar-benar sudah siap dipublikasikan.

# **4.3.1 Pengujian Arsitektur**

Pada tahap ini akan menjelaskan pengujian arsitektur perancangan dashboard monitoring Hadoop menggunakan Grafana. Berikut tabel yang akan menjelaskan tentang pengujian arsitektur:

| N <sub>0</sub>          | Pengujian             | Deskripsi pengujian | <b>Hasil</b> yang   | Hasil Uji             |
|-------------------------|-----------------------|---------------------|---------------------|-----------------------|
|                         |                       |                     | diharapkan          |                       |
| $\mathbf{1}$            | Membuat               | Membuat tiga        | Berhasil membuat    | <b>Berhasil/Gagal</b> |
|                         | Datanode              | datanode aktif      | tiga datanode aktif |                       |
|                         |                       | dengan              |                     |                       |
|                         |                       | menggunakan docker  |                     |                       |
| $\overline{2}$          | Mengatur target       | Merubah target pada | Berhasil mengatur   | <b>Berhasil/Gagal</b> |
|                         | pada                  | Prometheus agar     | target Prometheus   |                       |
|                         | Prometheus            | dapat mengakses     | dengan              |                       |
|                         |                       | Prometheus          | pushgateway         |                       |
|                         |                       | pushgateway         |                     |                       |
| $\overline{\mathbf{3}}$ | Membuat               | Membuat docker      | Berhasil            | <b>Berhasil/Gagal</b> |
|                         | koneksi               | container           | menjalankan         |                       |
|                         |                       | Prometheus,         | Prometheus,         |                       |
|                         |                       | Prometheus          | Prometheus push     |                       |
|                         |                       | Pusgateway,dan      | gateway, dan        |                       |
|                         |                       | grafana             | Grafana             |                       |
| $\overline{\mathbf{4}}$ | <b>Membuat</b> script | Membuat script      | Berhasil menarik    | <b>Berhasil/Gagal</b> |
|                         |                       | python untuk        | data Hadoop         |                       |
|                         |                       | menarik data        |                     |                       |
|                         |                       | Hadoop              |                     |                       |
| J                       | Mengumpulkan          | Mengumpulkan data   | Berhasil            | <b>Berhasil/Gagal</b> |
|                         | data                  | Hadoop yang akan di | mengumpulkan        |                       |
|                         |                       | gunakan             | data Hadoop         |                       |
| 6                       | Mengirm data          | Mengirim data       | Berhasil mengirim   | <b>Berhasil/Gagal</b> |
|                         | ke Prometheus         | Hadoop dengan       | data Hadoop         |                       |

*Table 4. 1 Rancangan Pengujian Arsitektur*

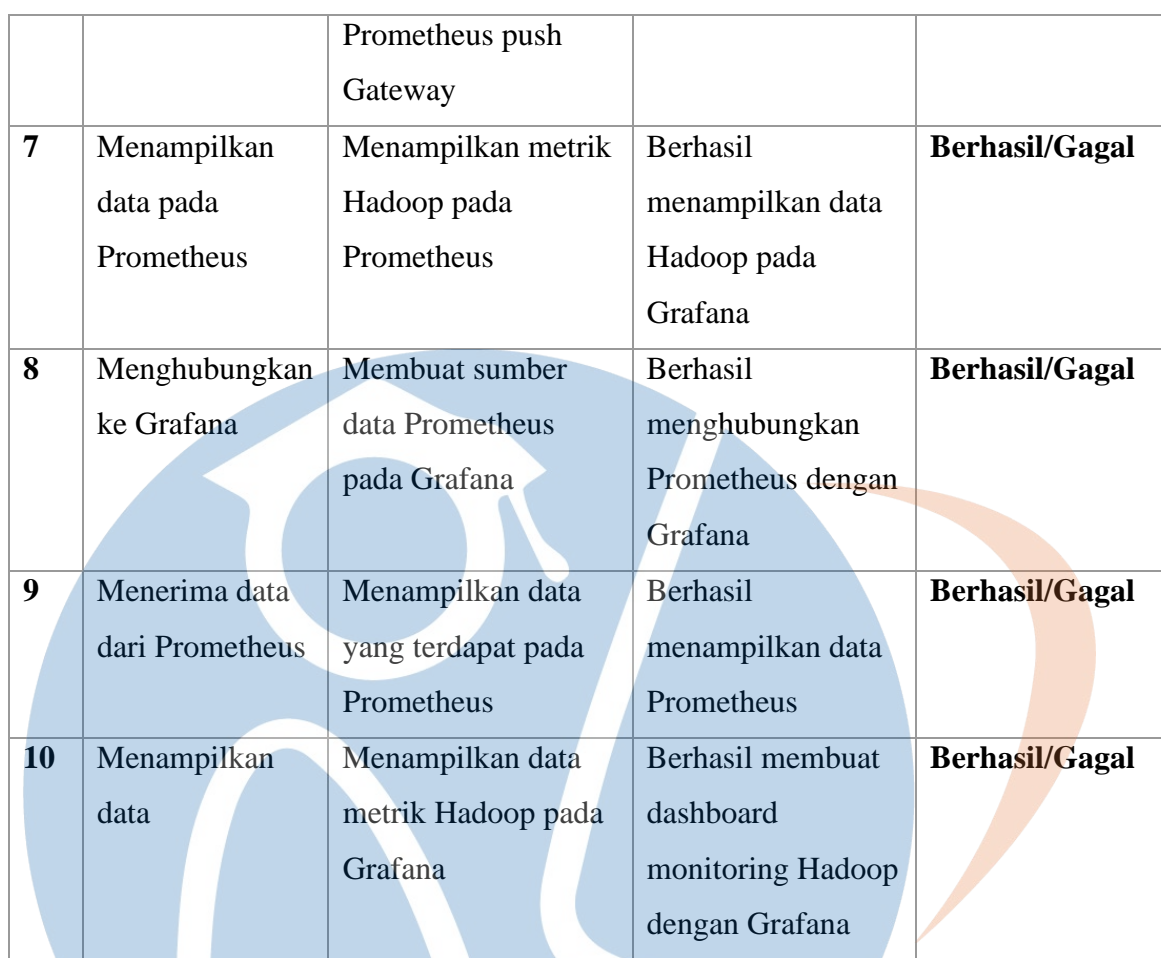

# **4.3.2 Pengujian monitoring**

Pada tahap ini akan menjelaskan pengujian perancangan dashboard monitoring

Hadoop menggunakan Grafana. Berikut tabel yang akan menjelaskan tentang pengujian monitoring: $\blacksquare$ 

**Contract** 

| NO                      | Pengujian    | <b>Deskripsi</b>         | <b>Hasil</b> yang         | Hasil uji             |
|-------------------------|--------------|--------------------------|---------------------------|-----------------------|
|                         |              | pengujian                | diharapkan                |                       |
| $\mathbf{1}$            | Live         | Menampilkan              | Berhasil                  | <b>Berhasil/Gagal</b> |
|                         | Namenode     | metrik Live              | menampilkan Live          |                       |
|                         |              | Namenode pada            | Namenode                  |                       |
|                         |              | Grafana                  |                           |                       |
|                         |              |                          |                           |                       |
| $\overline{2}$          | Live         | Menampilkan              | Berhasil                  | <b>Berhasil/Gagal</b> |
|                         | Datanode     | metrik Live              | menampilkan Live          |                       |
|                         |              | Datanode pada            | Datanode                  |                       |
|                         |              | Grafana                  |                           |                       |
|                         |              |                          | Berhasil                  |                       |
|                         |              |                          | menampilkan Dead          |                       |
|                         |              |                          | Datanode                  |                       |
|                         |              |                          |                           |                       |
| 3                       | Configure    | Menampilkan              | Berhasil                  | <b>Berhasil/Gagal</b> |
|                         | capacity     | metrik Configure         | menampilkan               |                       |
|                         | Total        | Capacity total pada      | <b>Configure Capacity</b> |                       |
|                         |              | Grafana                  | Total                     |                       |
|                         |              |                          |                           |                       |
| $\overline{\mathbf{4}}$ | Configure    | Menampilkan              | Berhasil                  | <b>Berhasil/Gagal</b> |
|                         | capacity per | metrik Configure         | menampilkan               |                       |
|                         | Node         | <b>Capacity per Node</b> | <b>Configure Capacity</b> |                       |
|                         |              | pada Grafana             | per Node                  |                       |
|                         |              |                          |                           |                       |
| 5                       | Present      | Menampilkan              | Berhasil                  | <b>Berhasil/Gagal</b> |
|                         | Capacity     | metrik Present           | menampilkan               |                       |
|                         |              | Capacity pada            | <b>Present Capacity</b>   |                       |
|                         |              | Grafana                  |                           |                       |

*Table 4. 2 Rencana Pengujian Monitoring*

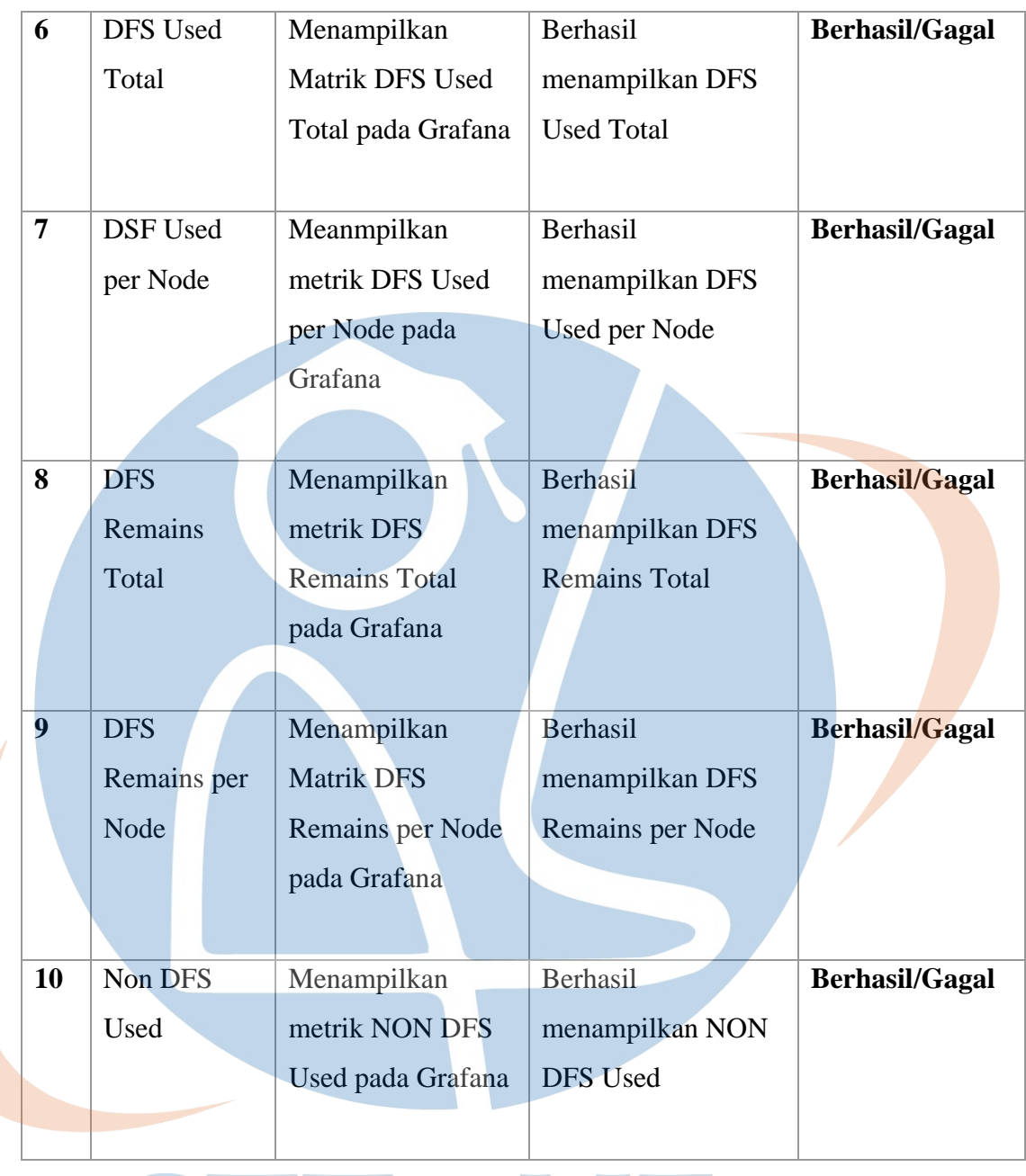

# STT-NF